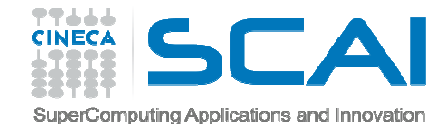

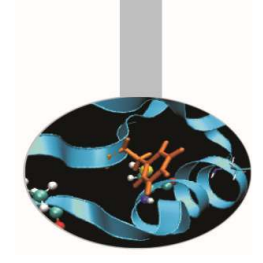

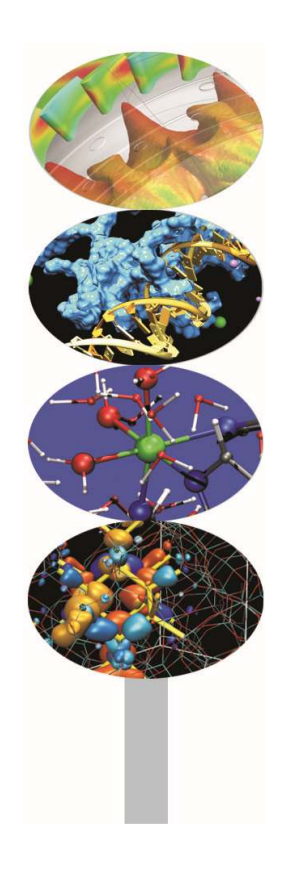

# Profiling

P.Dagna, M.Cremonesi

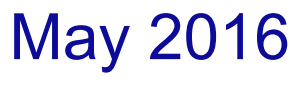

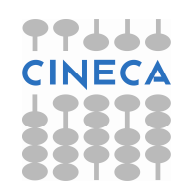

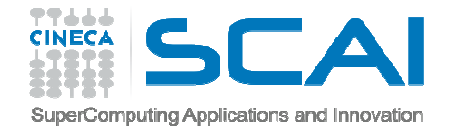

### Introduction

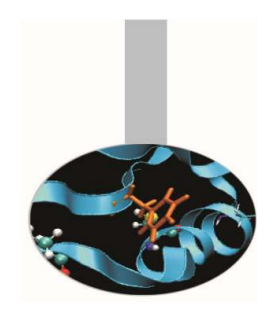

- <sup>A</sup> serial or parallel program is normally composed by <sup>a</sup> large number of procedures.
- To optimize and parallelize <sup>a</sup> complex code it is fundamental tofind out the parts where most of time is spent.
- Moreover is very important to understand the graph of computation and the dependencies and correlations betweenthe different sections of the code.

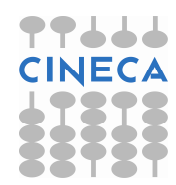

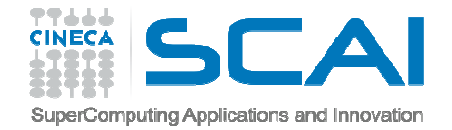

### Introduction

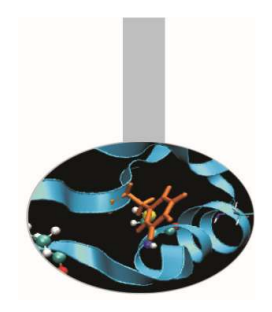

For <sup>a</sup> good scalability in **parallel programs**, it's necessary to have <sup>a</sup> good load and communication balancing betweenprocesses.

- To **discover** the **hotspots** and the **bottlenecks** of <sup>a</sup> code and find out the **best optimization and parallelization strategy** the programmer can follow two common methods:
- Manual instumentation inserting timing and collecting functions (not so easy)
- Automatic profiling using **profilers** (easier and very powerful)

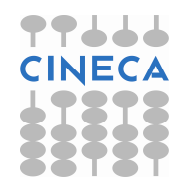

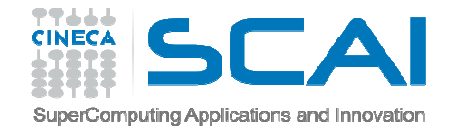

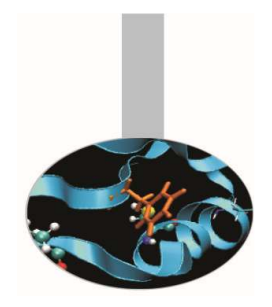

Both C/C++ and Fortran programmers are used to instrument thecode with timing and printing functions to measure, collect or visualize the time spent in critical or computationally intensive code sections.

**Fortran77**

```
\text{Petime}(), dtime()
```
**Fortran90**

 $\triangleright$  cputime(), system clock(), date and time()

**C/C++**

 $\blacktriangleright$  clock()

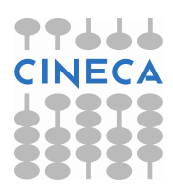

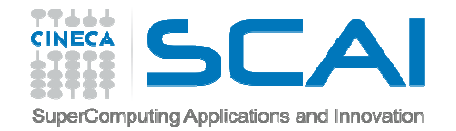

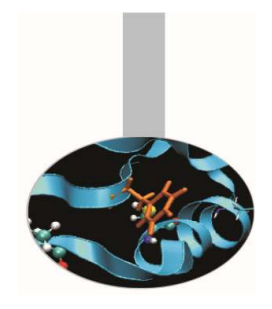

This kind of measurements are affected by:

 $\triangleright$  Intrusivity

**≻ Granularity** 

 $\triangleright$  Reliability

**≻Overhead** 

**Very difficult task for third party complex codes** 

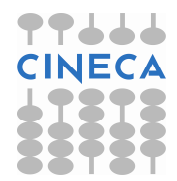

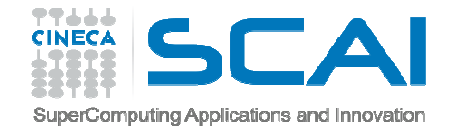

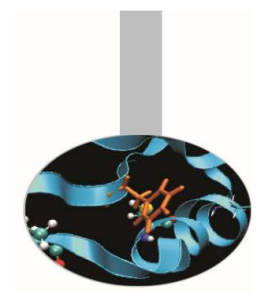

### C example:

```
#include <time.h>clock t time1, time2;
double dub time;
…time1 = clock();for (i = 0; i < nn; i++)for (k = 0; k < nn; k++)for (j = 0; j < nn; j +1)c[i][j] = c[i][j] + a[i][k]*b[k][j];
time2 = clock();dub time = (time2 - time1)/(double) CLOCKS PER SEC;
printf("Time -----------------> %lf \n", dub time);
```
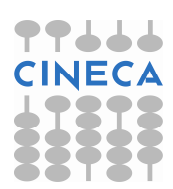

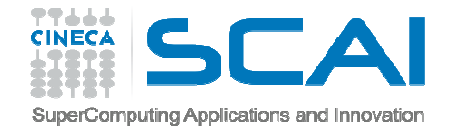

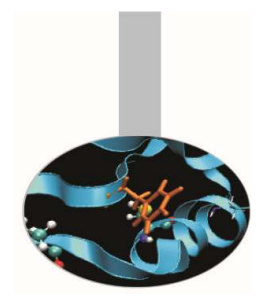

### Fortran example:

```
real(my kind), intent(out) :: t
integer :: time_array(8)
…call date_and_time(values=time_array)t1 = 3600.*time array(5) + 60.*time array(6) + &
   & time array(7) + time array(8)/1000.
do i = 1, n
do k = 1,n
do i = 1,nc(i,j) = c(i,j) + a(i,k) * b(k,j)enddoenddoenddocall date and time(values=time array)
t2 = 3600.*time array(5) + 60.*time array(6) + &
   & time array(7) + time array(8)/1000.
write(6, *) t2-t1
```
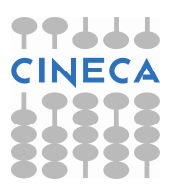

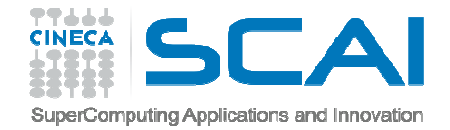

# Profilers

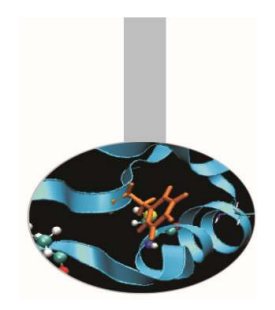

There are many versions of commercial profilers, developed by manufacturers of compilers and specialized software house. In addition there are **free profilers**, as those resulting from the GNU, TAU or Scalasca project.

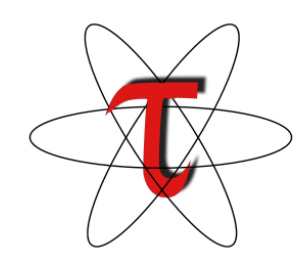

scalasca

Tau Performance System- University of Oregon

> Scalasca-Research Centre Juelich

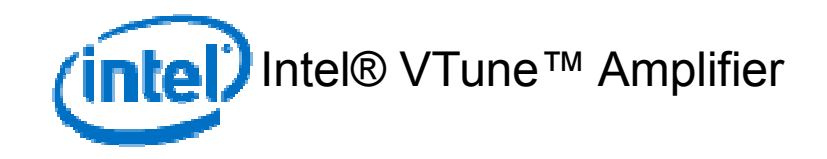

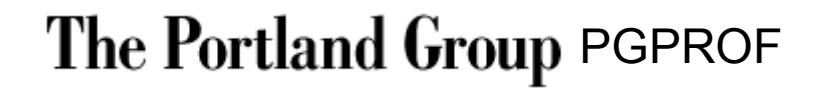

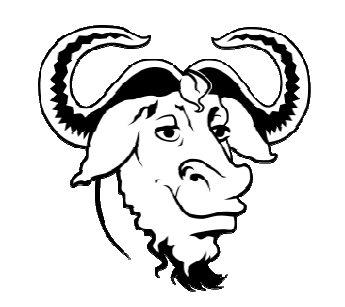

GNU gprof

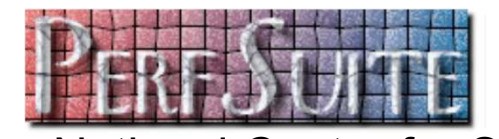

**PerfSuite** 

– National Center for Supercomputing Applications

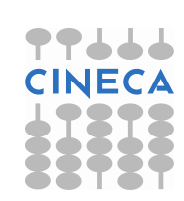

**OPT** 

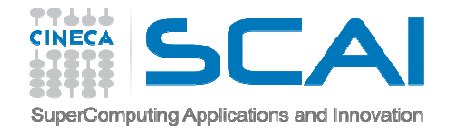

### Profilers

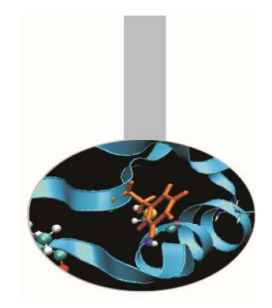

Profilers allow the programmer to obtain very useful information on the various parts of <sup>a</sup> code with basically two levels of profiling:

- **Subroutine/Function level**
- $\bullet$ **Construct/instruction/statement level**

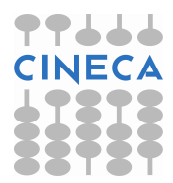

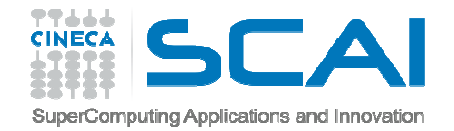

## Profilers

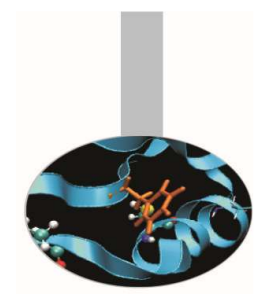

- $\bullet$  **Subroutine/Function level** 
	- Timing at routine/function level, graph of computation flow
	- less intrusive
	- Near realistic execution time
- $\bullet$  **Construct/instruction/statement level**
	- $-$  capability to profile each instrumented statement
	- – $-$  more intrusive
	- $-$  very accurate timing information
	- $-$  longer profiling execution time

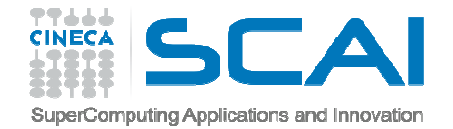

### GNU Profiler

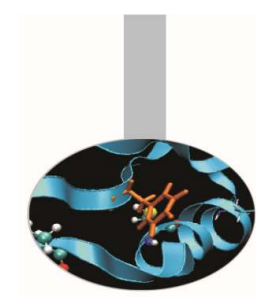

The GNU profiler "gprof" is an open-source tool that allows profiling of serial and parallel codes.

Code is automatically instrumented by the compiler when using the **–pg** flag, during the execution:

- the **number of calls** and the **execution time** of each subroutine is collected
- a call graph containing **dependences between subroutines** is implemented
- a binary file containing above information is generated (**gmon.out**)

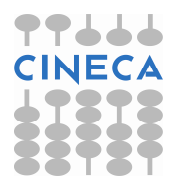

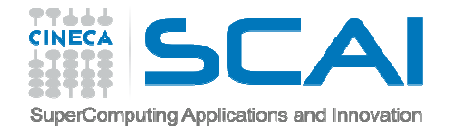

### GNU Profiler

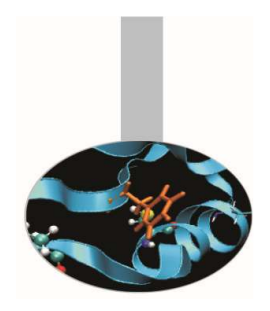

Using data contained in the file *gmon.out, gprof* is able to give precise information about:

- 1. the **number of calls** of each routine
- 2. the **execution time** of <sup>a</sup> routine
- 3. the **execution time** of <sup>a</sup> routine and all the child routines called by that routine
- 4. <sup>a</sup> **call graph profile** containing **timing information andrelations** between subroutines

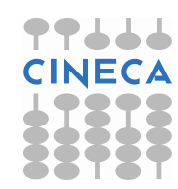

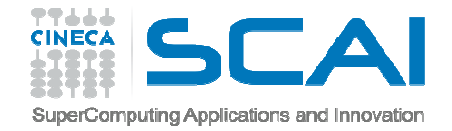

### GNU Profiler

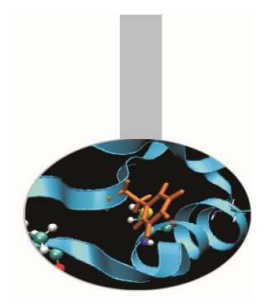

GNU profiler how to:

- $\bullet$  Recompile source code using compiler profiling flag: gcc/g++ **–pg** source code gfortran **–pg** source code
- Run the executable to allow the generation of the files containing profiling information:
	- o At the end of the execution in the working directory will be generated <sup>a</sup> specific file generally named "*gmon.out"* containing all the analytic information for the profiler
- Produce analysis results:

```
gprof executable gmon.out
```
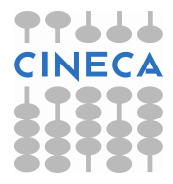

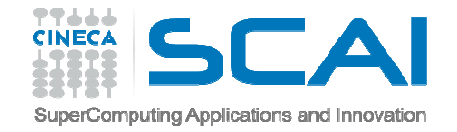

### #include<stdio.h>

```
double add3(double x) {return x+3; }
double mysum(double *a, int n) {
   double sum=0.0;
for(int i=0;i<n;i++)
        sum+=a[i]+add3(a[i]);return sum; }
double init(double *a,int n) {
   double res; for (int i=0;i<n;i++) a[i]=(double)i/(double)1000;
   res=mysum(a,n);return res; }
int main(){
   double res,mysum;int n=20000;
   double a[n];for (int i=0; i\leq n; i++) {
        res=init(a,n);}printf("Result %f\n",res);
return 0;}
```
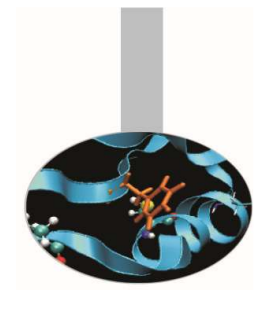

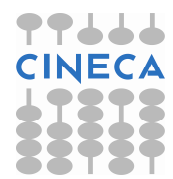

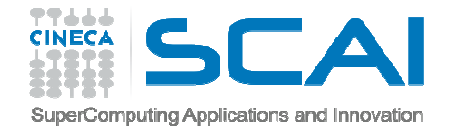

### Profiler output

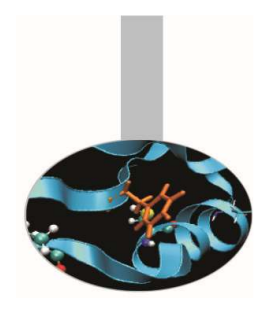

Execute these commands to produce profiler output:

- gcc -std=c99 -pg 0601-Gprof\_example.c
- time ./a.out
- gprof a.out

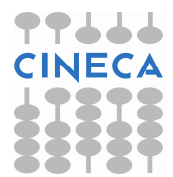

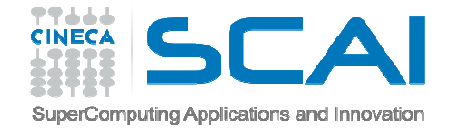

### Profiler output

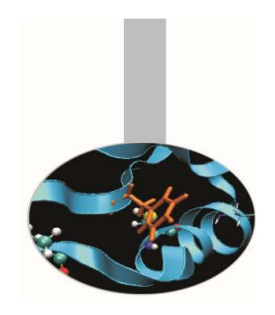

The profiler **gprof** produces two kinds of statistical output: "**flat profile**" and "**call graph profile**".

According to previous example **flat profile** gives the following information:

```
Flat profile:
```
Each sample counts as 0.01 seconds.

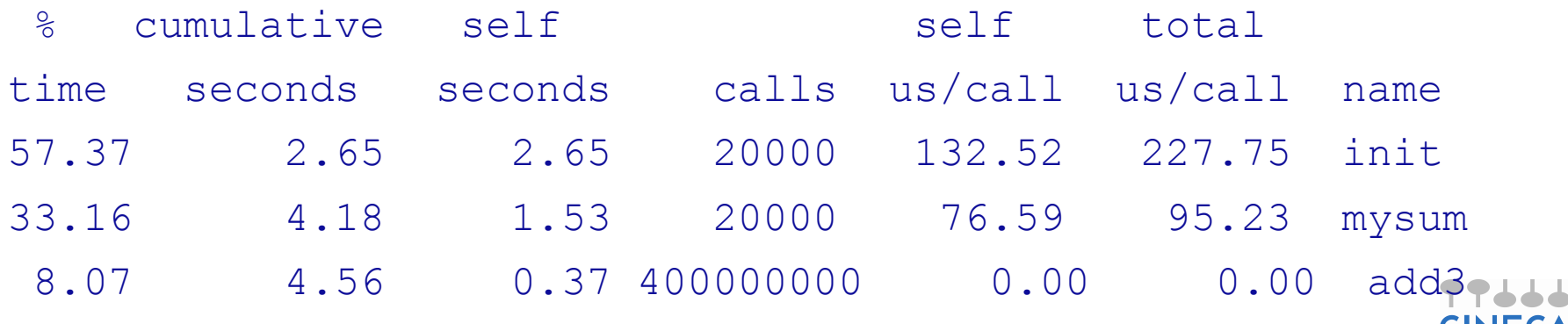

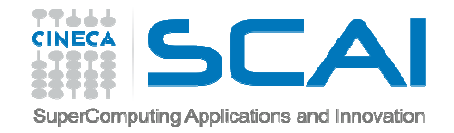

## Flat profile

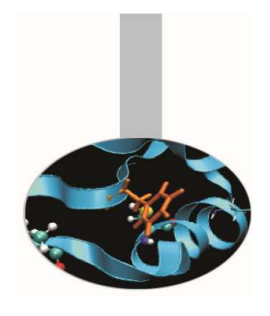

The meaning of the columns displayed in the **flat profile** is:

- $\bullet$  **% time**: percentage of the total execution time your program spent in this function
- • **cumulative seconds**: cumulative total number of seconds the computer spent executing this functions, plus the time spent in all the functions above this one in this table
- $\bullet$ **self seconds**: number of seconds accounted for by this function alone.
- •**calls**: total number of times the function was called
- • **self us/calls**: represents the average number of microseconds spent inthis function per call
- • **total us/call**: represents the average number of microseconds spent in this function and its descendants per call if this function is profiled, else blank
- •**name**: name of the function

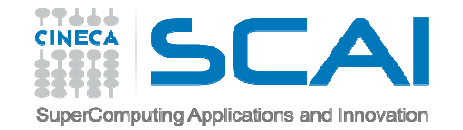

## Call Graph

### **Call Graph Profile**: gives more detailed timing and calling sequence information through a dependency call graph.

Call graph (explanation follows)

granularity: each sample hit covers 2 byte(s) for 0.21% of 4.66 seconds

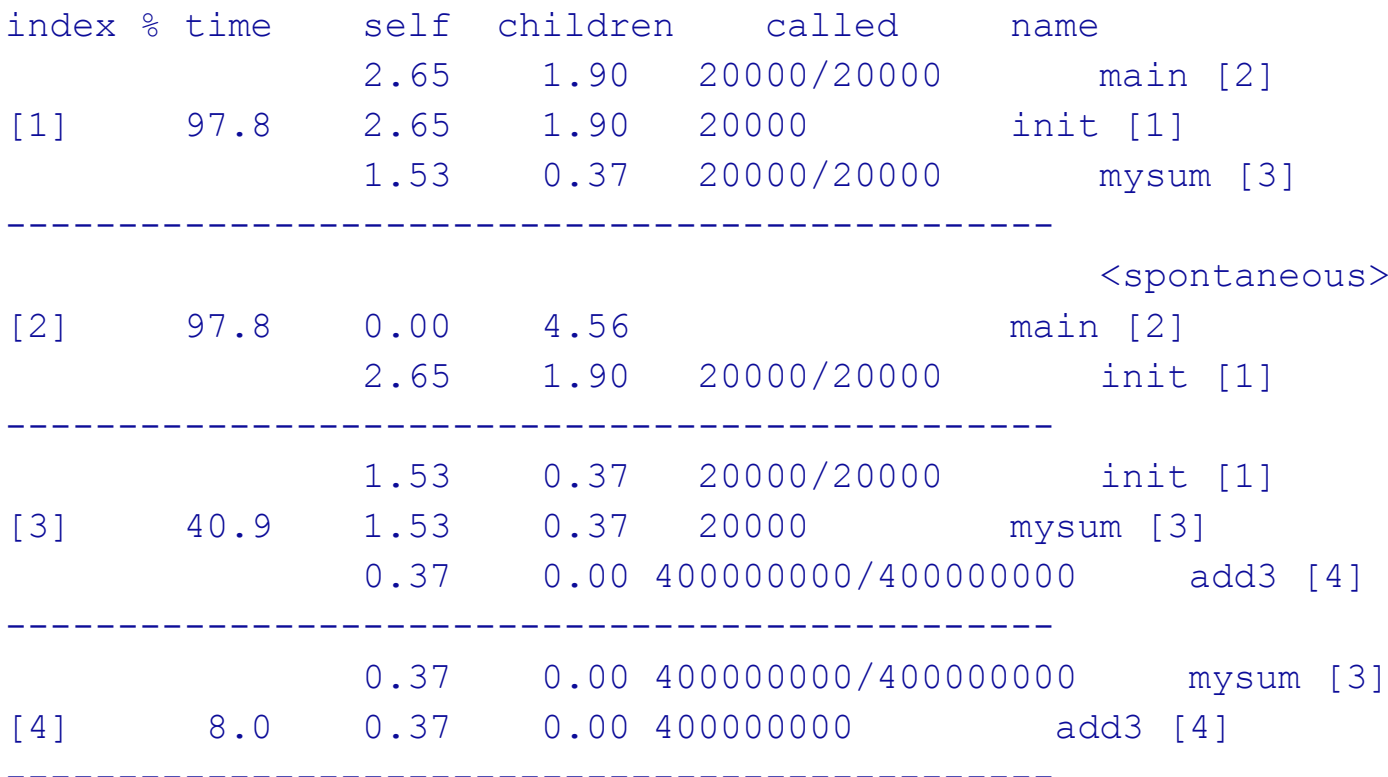

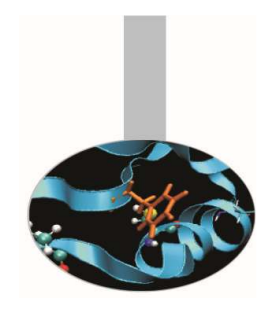

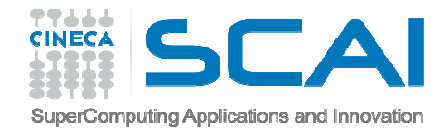

## Line level profiling

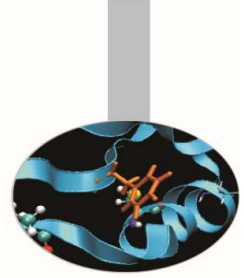

If necessary it's possible to profile single lines or blocks of code with the "*gcov"* tool to see:

- $-$  lines that are most frequently accessed
- $-$  computationally critical statements or regions

### **NOTES:**

- gcov is compatible only with code compiled with GNU compilers
- use low level optimization flags.

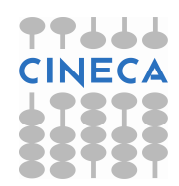

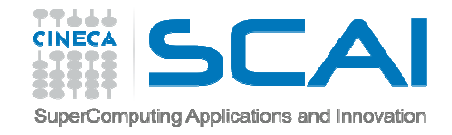

## Line level profiling

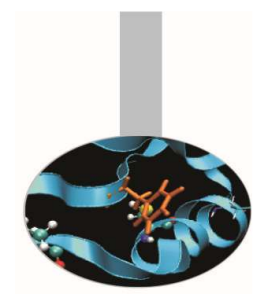

Line level profiling with gcov requires the following steps

- compile with -fprofile-arcs -ftest-coverage At the end of compilation files  $^\star$  .  $\text{grn}\circ\text{ will be produced}$
- $-$  Run the executable. The execution will produce  $^{\star}$  .  $\rm{gcda}$ files
- **Run** gcov: gcov [options] sourcefiles
- At the end of execution a specific file with extension  $*$  .  $\texttt{gcov}$  will be present in the working directory. It contains all the analytic information for the profiler

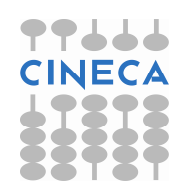

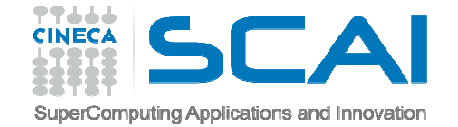

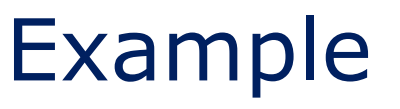

```
#include <stdlib.h>
#include <stdio.h>
```

```
int prime (int num);
int main() {
   int i;
   int cnt = 0:
   for (i=2; i \le 1000000; i++)if (prime(i)) {
           cnt++;
if (cnt%9 == 0) {
              printf("%5d\n",i);cnt = 0:
           } else
printf("%5d ", i);}putchar('\n');
        if (i<2) print("OK\n";
        return 0; }
```

```
int prime (int num) {
  int i;
   for (i=2; i < num; i++)if (num \delta i == 0) return 0;
  return 1; }
```
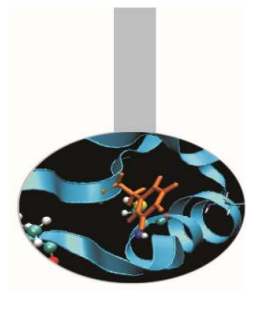

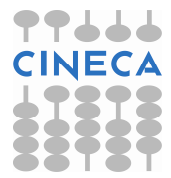

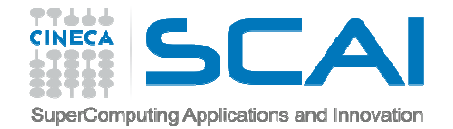

### Profiler output

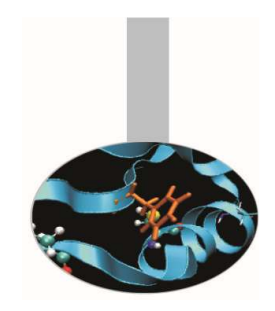

Execute these commands to produce line level profiler output:

gcc -std=c99 -fprofile-arcs -ftest-coverage \

gprof\_prime.c -lm

./a.out >& primes.log

gcov gprof\_prime.c

more gprof\_prime.c.gcov

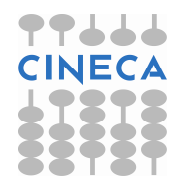

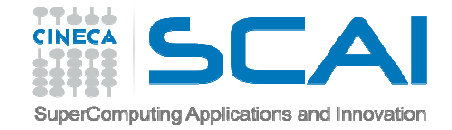

Routine level profiling produces the following information:

Each sample counts as 0.01 seconds.% cumulative self self total time seconds seconds calls us/call us/call name 100.99 109.74 109.74 999999 109.74 109.74 prime(int)

### call-graph output:

granularity: each sample hit covers 2 byte(s) for 0.01% of 109.74 seconds

index % time self children called name

-----------------------------------------------

[1] 100.0 0.00 109.74 main [1]109.74 0.00 999999/999999 prime(int) [2]

109.74 0.00 999999/999999 main [1][2] 100.0 109.74 0.00 999999 prime(int) [2]

How is time effectively spent in routine prime??

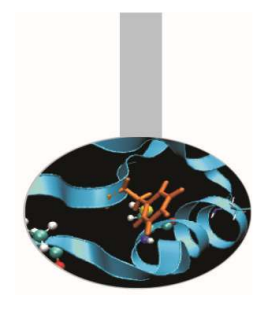

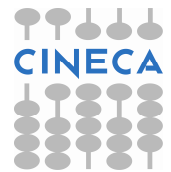

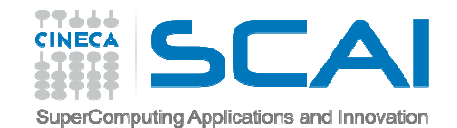

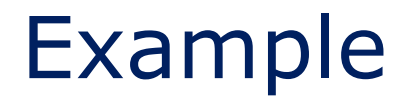

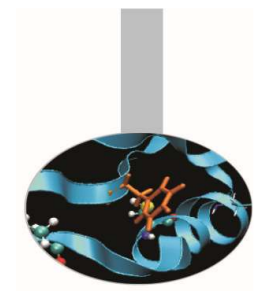

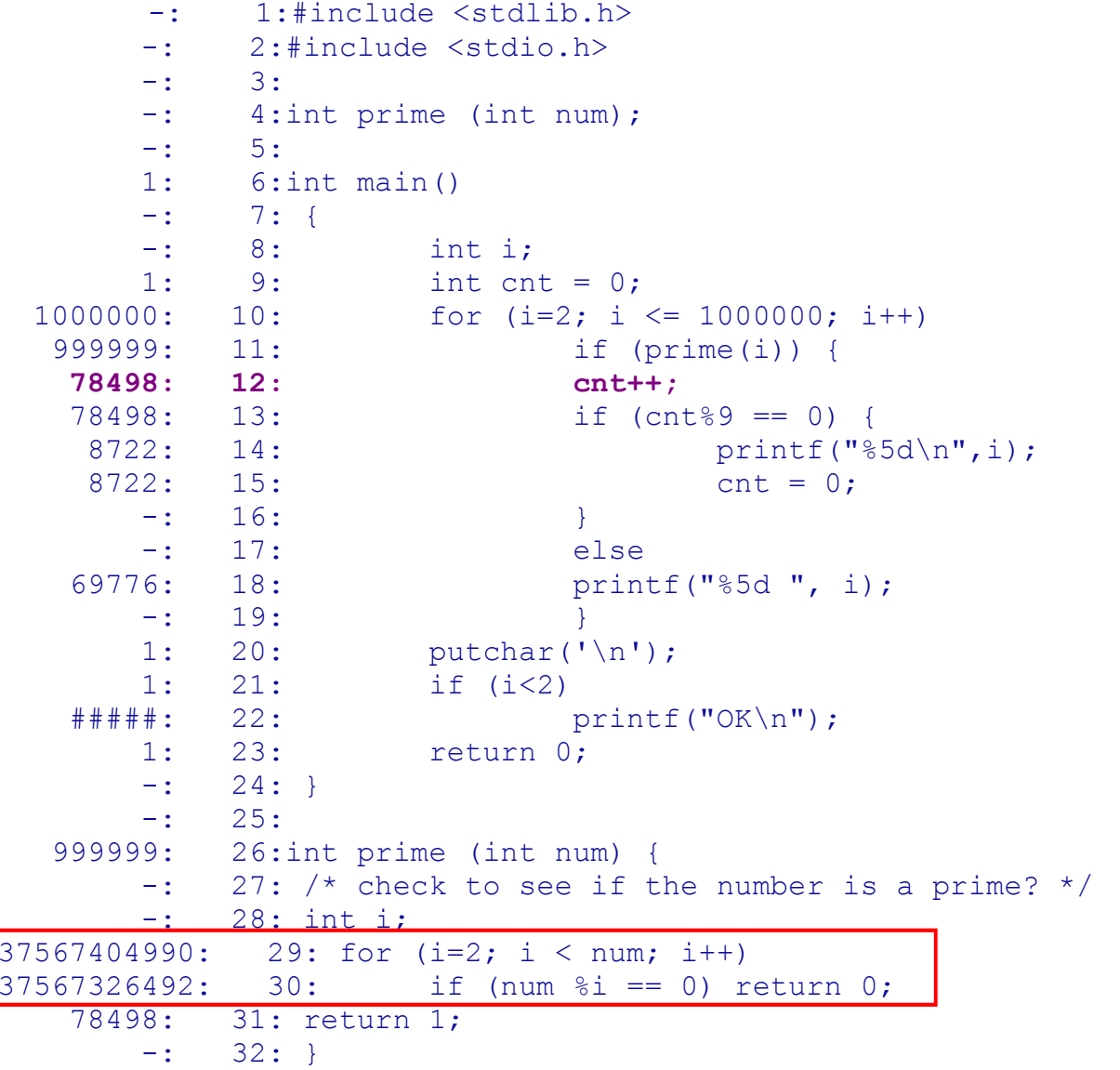

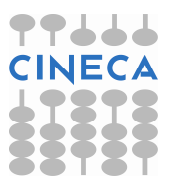

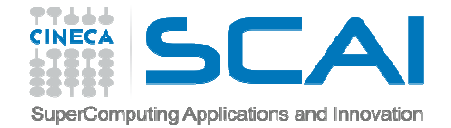

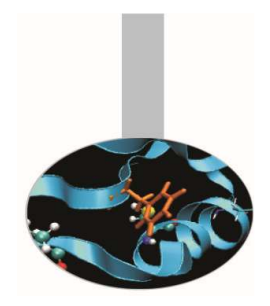

- Line level profiling shows that most of time is spent in the  $for$ loop and in the if construct contained in the prime<br>function function.
	- **Let's check for <sup>a</sup> more efficient algorithm.**
- If <sup>a</sup> number "n" is not <sup>a</sup> prime, it can be factored into twofactors "a" and "b" :  $n = a * b$
- **If both <sup>a</sup> and <sup>b</sup> were greater than the square root** of n, <sup>a</sup>\*bwould be greater than n.
- At least one of the factors must be less or equal to the square **root of <sup>n</sup>**, and to check if <sup>n</sup> is prime, we only need to test for factors less than or equal to the square root.

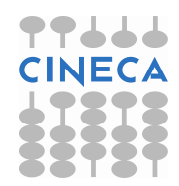

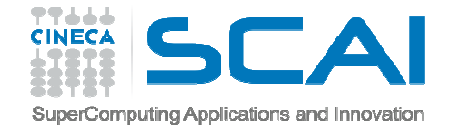

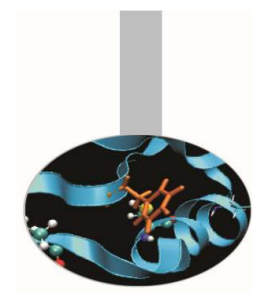

```
int prime (int num) {
/* check to see if the number is a prime? */
  int i;
  for (i=2; i \leq faster(num); i++)if (num \frac{1}{2}i == 0)
      return 0;
  return 1;
 }int faster (int num) {
  return (int) sqrt( (float) num);
}
```
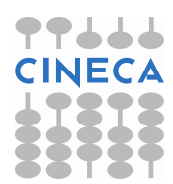

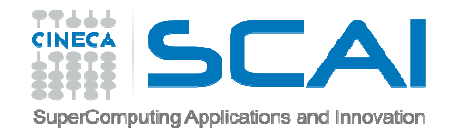

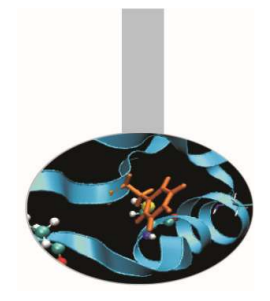

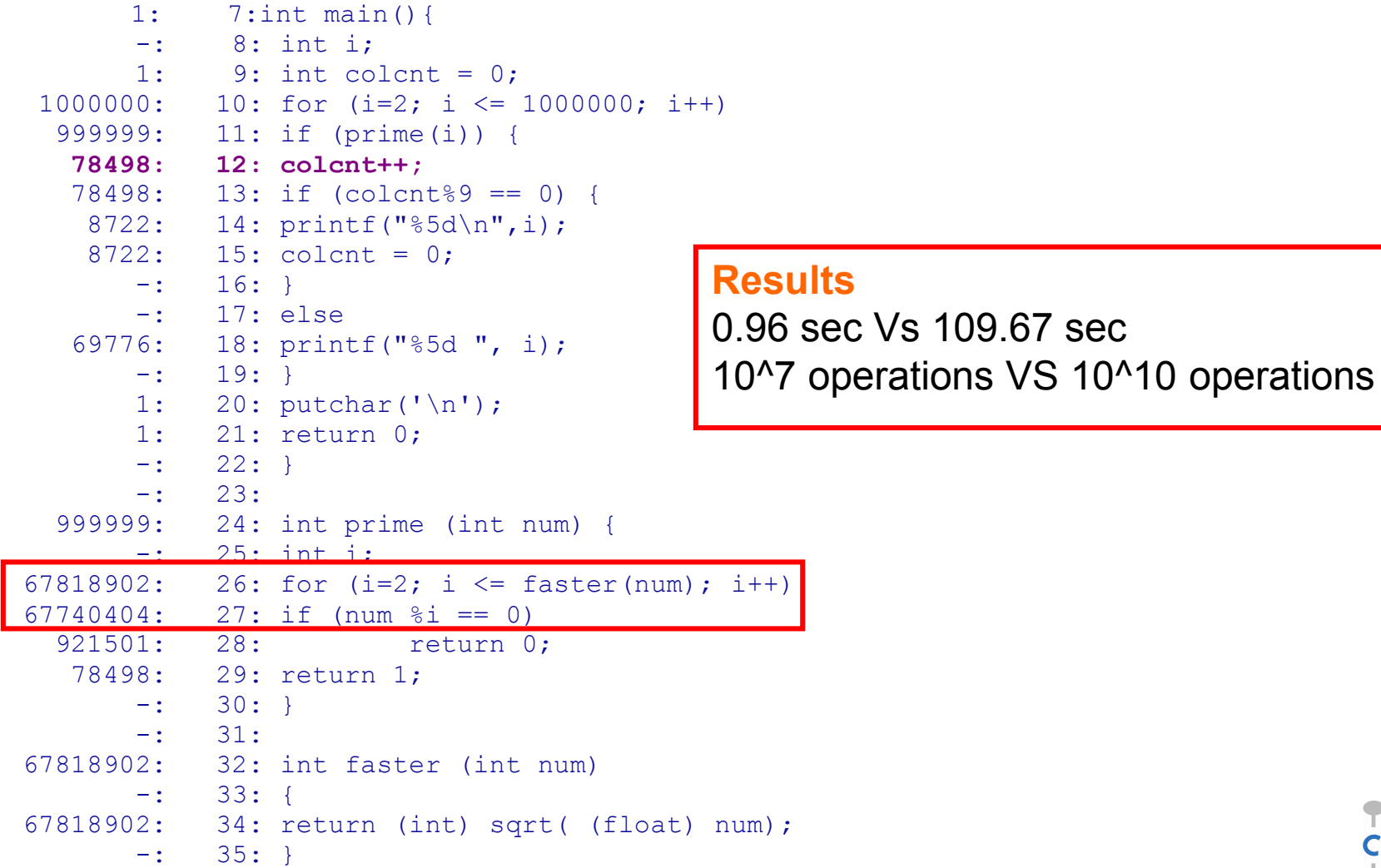

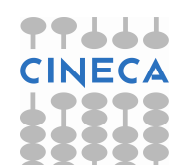

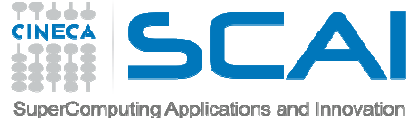

# gprof execution time impact

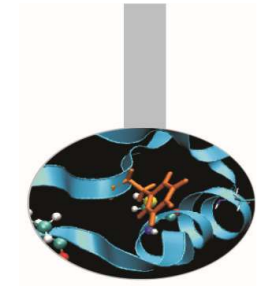

- • Routine level and above all line level profiling can cause a overhead in execution time:
- •Travelling Salesman Problem (TSP):

```
g++ -pg –o tsp_prof tsp.cc
```

```
g++ -o tsp_no_prof tsp.cc
```
 $\bullet$ Execution time

```
time ./TSP.noprof10.260u 0.000s 0:10.26 100.0%
```

```
time ./TSP.prof15.480u 0.020s 0:15.87 97.6%
```
 $\bullet$  **Be careful when you have to choose input dataset and configuration for profiling**

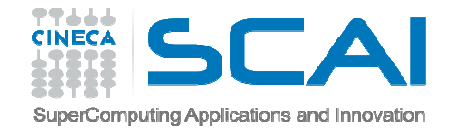

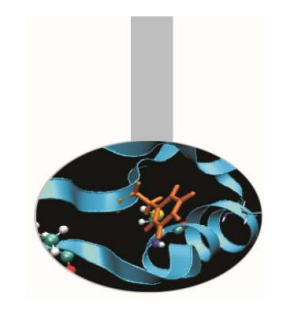

### Real case Air Pollution Model

- $\bullet$ Model structure and call graph
- •Fluid dynamics equations are solved over a 3D grid

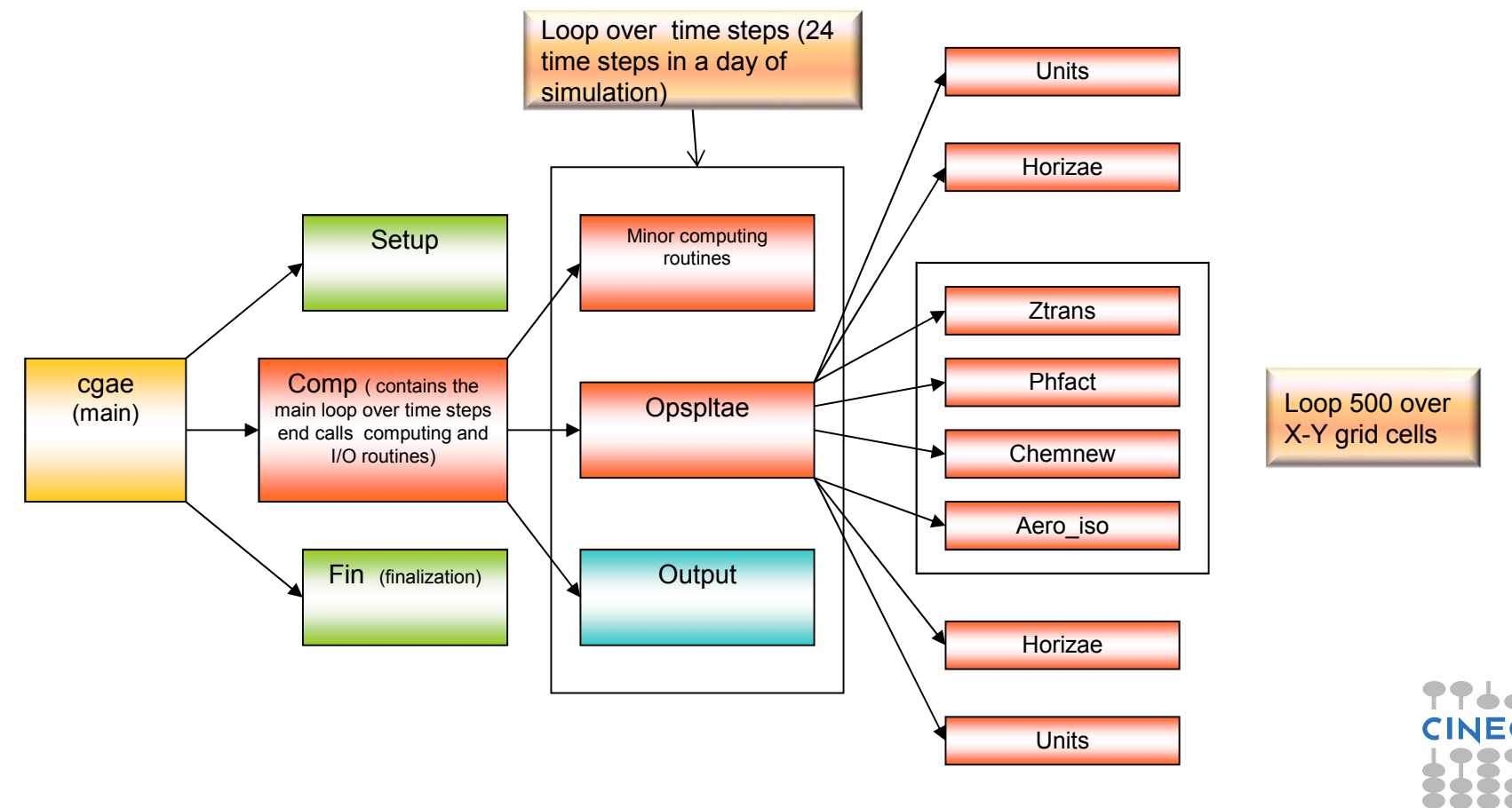

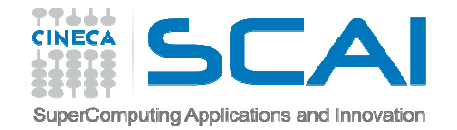

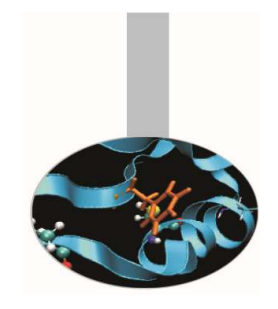

### Real case Air Pollution Model

### •Profiling with GNU profiler (call graph)

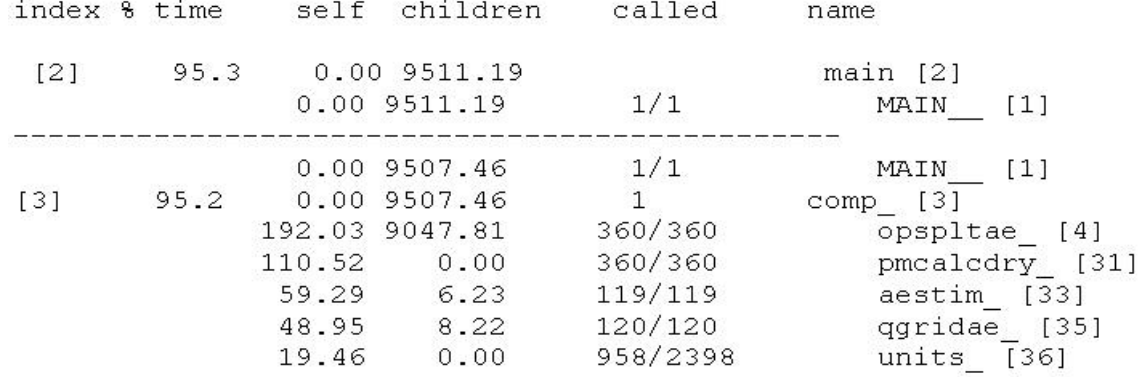

#### $\bullet$ **<sup>5</sup> days of simulation.** Only the computationally intensive routines of the model are shown

#### •**Dependency call graph of "opspltae" routine**

index % time self children called name 192.03 9047.81 360/360  $comp$  [3] opspltae [4]  $141$ 92.6 192.03 9047.81 360 chemnew  $[5]$ 11.71 4346.21 22096800/22096800 horizae  $\overline{[}10]$ 926.45 2381.89 720/720 861.92 0.00 8035200/8035200 ztrans [15] 36.54 413.18 22096800/22096800 aero iso [17] 40.31 0.00 22096800/22096800 phfact [39] 29.26  $0.00$ 1440/2398 units [36]

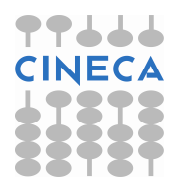

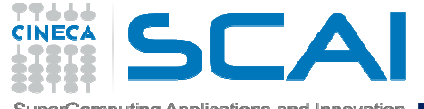

### Real case air pollution model parallelization strategy

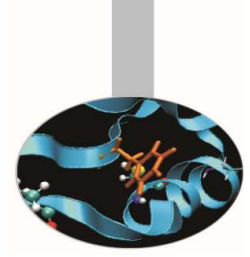

- •• Opspltae is called every time step by "comp" and calls chemnew,horizae,ztrans,aero\_iso,phfact and  $units$  routines. In these routines is spent 92,6% of simulation time.
- • The rest of time is spent for initialization, finalization and I/O operations which are not parallelizable or which parallelization doesn't make sense for.

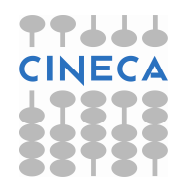

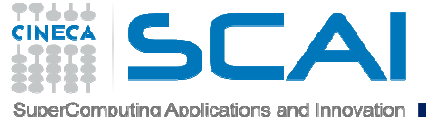

### Real case air pollution model parallelization strategy

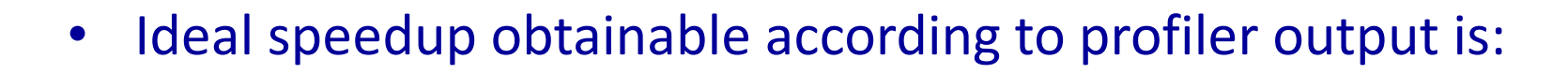

$$
S(N) = \frac{1}{(1 - P) + \frac{P}{N}}
$$
 S(N) = 14

- $\bullet$  Results
	- Real speedup : 7.6  $\,\circledcirc$ **Why?**

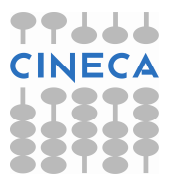

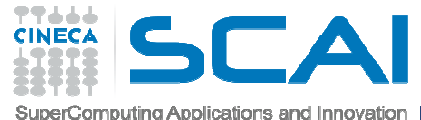

### Real case air pollution model parallelization strategy

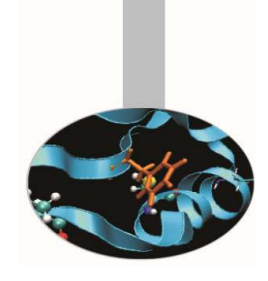

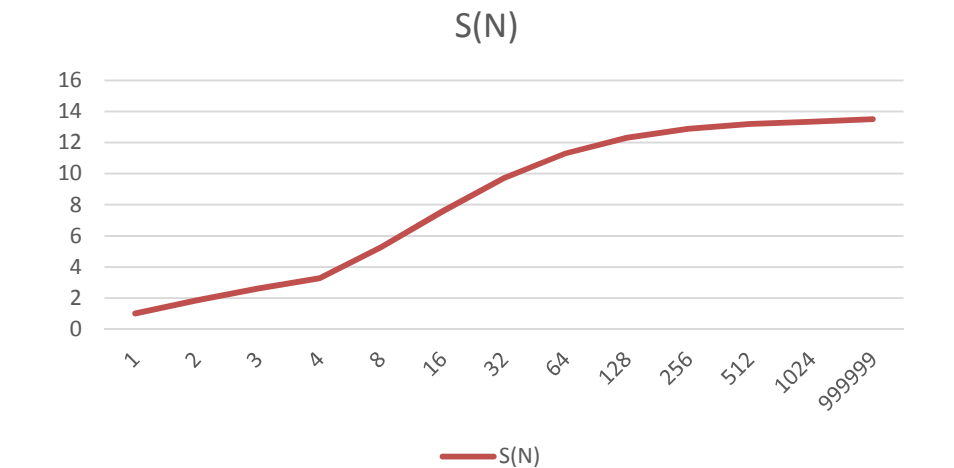

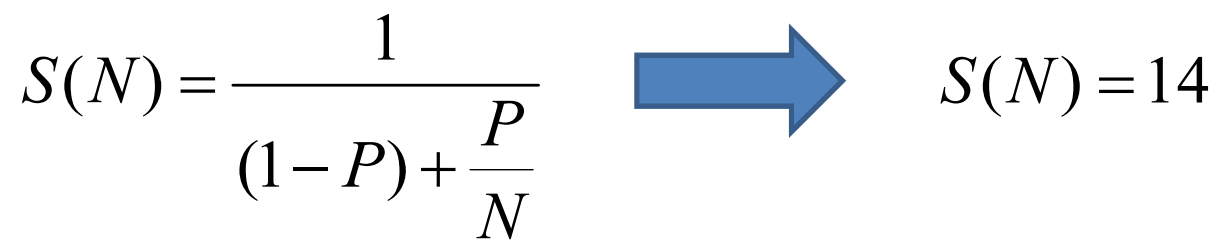

- $\bullet$  Results
	- Real speedup : 7.6  $\odot$

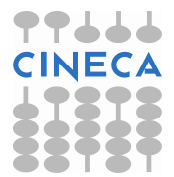

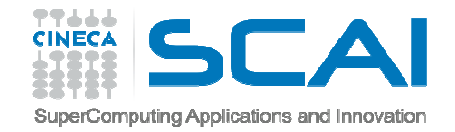

# Parallel codes profiling with gprof

**GNU profiler** can be used to profile **parallel codes** too but analysis is not straightforward. To profile parallel codes the user must follow these steps:

- $\bullet$ Set the environment variable GMON OUT PREFIX: export GMON OUT PREFIX="profile data file"
- $\bullet$ Compile with "–p" flag:

mpic++/mpicc/mpif70/mpif90 –p filenames

- $\bullet$ **Run the executable:** mpirun  $-$ np number executable
- In the working directory at the end of simulation as many profile\_data\_file.pid files will be present as many MPI or OpenMP processes were used.
- Each profiling file must be analyzed individually and the results have to be matched together:

gprof ./executable profile\_data\_file.pid

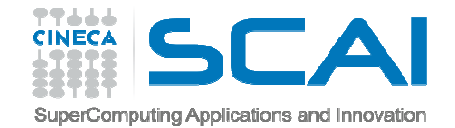

# **SCalable performance Analysis of LA**rge **SC**ale **<sup>A</sup>**pplications

SCALASCA is a toolset for performance analysis of parallel applications on a large scale

It manages MPI, OpenMP, MPI+OpenMP programs

See an introduction at https://hpcforge.cineca.it/files/ScuolaCalcoloParallelo\_WebDAV/public/anno-2014/23\_summer\_school/debug\_prof.pdf.zip